# Configurazione del tipo di porta in modalità Intersight Managed Ī

# Sommario

Introduzione **Prerequisiti Requisiti** Componenti usati Premesse **Configurazione** 

## Introduzione

Questo documento descrive come configurare i tipi di porta delle interconnessioni fabric (FI) in modalità Intersight Managed Mode (IMM).

# **Prerequisiti**

## **Requisiti**

Cisco raccomanda la conoscenza dei seguenti argomenti:

- Conoscenze della modalità IMM (General Intersight Managed Mode)
- Cisco Intersight Basics
- Tipi di porta e configurazione.

### Componenti usati

Le informazioni fornite in questo documento si basano sulle seguenti versioni software e hardware:

- Cisco UCS 6454 Fabric Interconnect
- Software-as-a-service (SaaS) Cisco Intersight

Le informazioni discusse in questo documento fanno riferimento a dispositivi usati in uno specifico ambiente di emulazione. Su tutti i dispositivi menzionati nel documento la configurazione è stata ripristinata ai valori predefiniti. Se la rete è operativa, valutare attentamente eventuali conseguenze derivanti dall'uso dei comandi.

# Premesse

Intersight Managed Mode (IMM) per configurare la configurazione della porta o il 'ruolo porta', ad esempio Server o Network Uplink, è necessario creare criteri e assegnarli a un profilo di dominio.

## **Configurazione**

Passaggio 1. Creare un criterio di porta.

#### Andare a Configura —> Criteri —> Crea criterio.

| $\equiv$ | dhah Intersight                               | CONFIGURE > Policies                                              |                                            |                                 | $\mathbbm{E}$<br>□ ■ 343 ▲ 341                   | $\odot$<br><b>F</b> 34<br>$\alpha$<br>$^{\circ}$                                      |                      |
|----------|-----------------------------------------------|-------------------------------------------------------------------|--------------------------------------------|---------------------------------|--------------------------------------------------|---------------------------------------------------------------------------------------|----------------------|
|          | <b>OL</b> MONITOR                             |                                                                   |                                            |                                 |                                                  |                                                                                       | <b>Create Policy</b> |
|          | OPERATE<br>$\sim$                             | * All Policies @ +                                                |                                            |                                 |                                                  |                                                                                       |                      |
|          | Servers<br>Chassis                            | $O$ $O$ $\Box$<br>Q Add Filter                                    |                                            | <b>Export</b>                   | 146 items found<br>16 v per page 区 3 1 of 10 区 团 |                                                                                       |                      |
|          | <b>Fabric Interconnects</b>                   | Platform Type<br>Usage<br><b>UCS Chassis 11</b><br>UCS Server 128 |                                            |                                 |                                                  | $\Box$                                                                                |                      |
|          | Networking                                    | 146<br>UCS Domain 34 HyperFlex Cluster 1                          | $\bullet$ Used 86<br>$\bullet$ Not Used 60 |                                 |                                                  |                                                                                       |                      |
|          | <b>HyperFlex Clusters</b>                     | Name                                                              | <b>Platform Type</b>                       | Type                            | Usage                                            | <b>Last Update</b>                                                                    | , ≻                  |
|          | Integrated Systems<br>$X$ CONFIGURE<br>$\sim$ | local user-IMM                                                    | <b>UCS Server</b>                          | <b>Local User</b>               |                                                  | $2\begin{array}{ c c } \hline \mathbf{6} & \mathbf{13} \text{ hours ago} \end{array}$ | 1.11                 |
|          | Orchestration                                 | testvnic-rgalvanz                                                 | <b>UCS Server</b>                          | <b>LAN Connectivity</b>         |                                                  | 1 8 Aug 26, 2022 11:00 AM                                                             | $\cdots$             |
|          | Profiles                                      | testEthNtwkCtl-rgalvanz                                           | <b>UCS Server, UCS Domain</b>              | <b>Ethernet Network Control</b> | $\circ$ $\circ$                                  | Aug 26, 2022 10:51 AM                                                                 |                      |
|          | Templates                                     | testEthAdpt-rgalvanz                                              | <b>UCS Server</b>                          | <b>Ethernet Adapter</b>         | $^{\circ}$                                       | Aug 26, 2022 10:48 AM                                                                 | 1.11                 |
|          | <b>Policies</b>                               | localstorage-rgalvanz                                             | <b>UCS Server</b>                          | Storage                         | 1 區                                              | Aug 26, 2022 10:37 AM                                                                 | $\cdots$             |
|          | Pools                                         | testvKVM-rgalvanz                                                 | <b>UCS Server</b>                          | Virtual KVM                     | 1 區                                              | Aug 26, 2022 10:35 AM                                                                 | $\cdots$             |
|          | 图 ADMIN<br>$\mathbf{v}$                       | $\Box$ MC-IMM                                                     | <b>UCS Server, UCS Chassis</b>             | <b>IMC Access</b>               | $4\frac{6}{10}$                                  | Aug 26, 2022 10:24 AM                                                                 | $\cdots$             |
|          |                                               |                                                                   |                                            |                                 |                                                  | affective and account of the con-                                                     |                      |

Crea visualizzazione criteri

#### Selezionare UCS Domain and Port.

#### Fare clic su in Start.

| $\equiv$ | cisco Intersight                                                                      | CONFIGURE > Policies > Create |                                                                     |                                                                                                    | $\bigcirc$ <b>E</b> 343 $\bigtriangleup$ 341       | $\lbrack$ | $R34$ 4 6 |  |  | $\circ$ | $\Delta$ |
|----------|---------------------------------------------------------------------------------------|-------------------------------|---------------------------------------------------------------------|----------------------------------------------------------------------------------------------------|----------------------------------------------------|-----------|-----------|--|--|---------|----------|
|          | <b>OL</b> MONITOR<br><b>Q</b> OPERATE<br>$\sim$                                       |                               |                                                                     | <b>Select Policy Type</b>                                                                           |                                                    |           |           |  |  |         |          |
|          | Servers<br>Chassis                                                                    |                               | <b>Filters</b>                                                      | Q Search                                                                                            |                                                    |           |           |  |  |         |          |
|          | Fabric Interconnects<br>Networking<br><b>HyperFlex Clusters</b><br>Integrated Systems |                               | PLATFORM TYPE<br>$\bigcirc$ All<br>◯ UCS Server<br>C UCS Domain     | <b>C</b> Ethernet Network Control<br>Ethernet Network Group<br>◯ Flow Control<br>C Link Aggregation | $\odot$ Port<br>◯ SNMP<br>Switch Control<br>Syslog |           |           |  |  |         |          |
|          | X CONFIGURE<br>$\tilde{\phantom{a}}$<br>Orchestration                                 |                               | $\bigcirc$ UCS Chassis<br>HyperFlex Cluster<br>◯ Kubernetes Cluster | ◯ Link Control<br>O Multicast<br>Network Connectivity                                               | System QoS<br>$\bigcirc$ vlan<br>$\bigcirc$ vsan   |           |           |  |  |         |          |
|          | Profiles<br>Templates<br>Policies                                                     |                               |                                                                     | $\bigcirc$ NTP                                                                                      |                                                    |           |           |  |  |         |          |
|          | Pools<br><b>ED</b> ADMIN<br>$\checkmark$                                              |                               |                                                                     |                                                                                                    |                                                    |           |           |  |  |         |          |
|          |                                                                                       |                               |                                                                     |                                                                                                    |                                                    |           |           |  |  |         |          |
|          |                                                                                       | Cancel                        |                                                                     |                                                                                                    |                                                    |           |           |  |  |         | Start    |

Selezione visualizzazione tipo di criterio

#### Impostare i valori per il criterio. Organizzazione, Nome e Modello switch.

In questo esempio sono stati configurati i seguenti valori:

-Impostazioni predefinite organizzazione

-Name MyPortPolicy

#### -Switch modello UCS-FI-6454

#### Fare clic su Avanti.

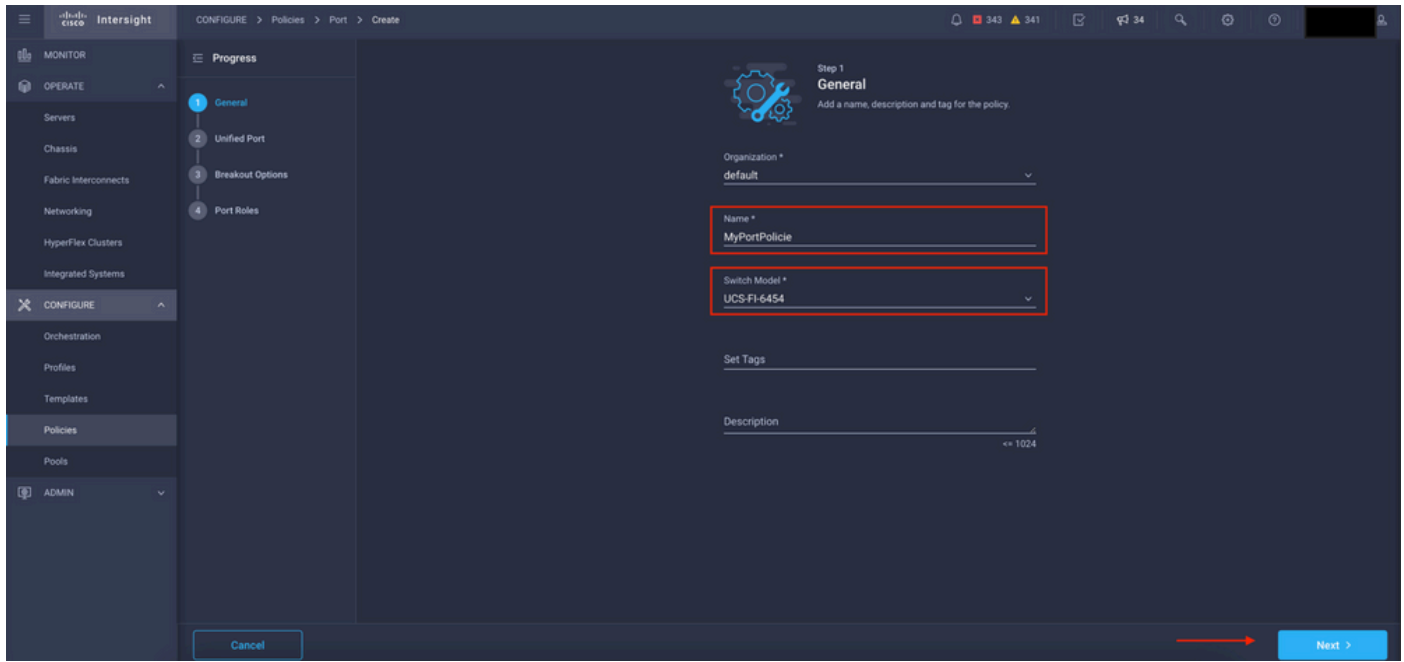

Visualizzazione Dettagli criteri

A questo punto è possibile configurare le "porte unificate" come FC o Ethernet. Le porte a sinistra (blu) possono essere configurate come FC e a destra (viola) come Ethernet.

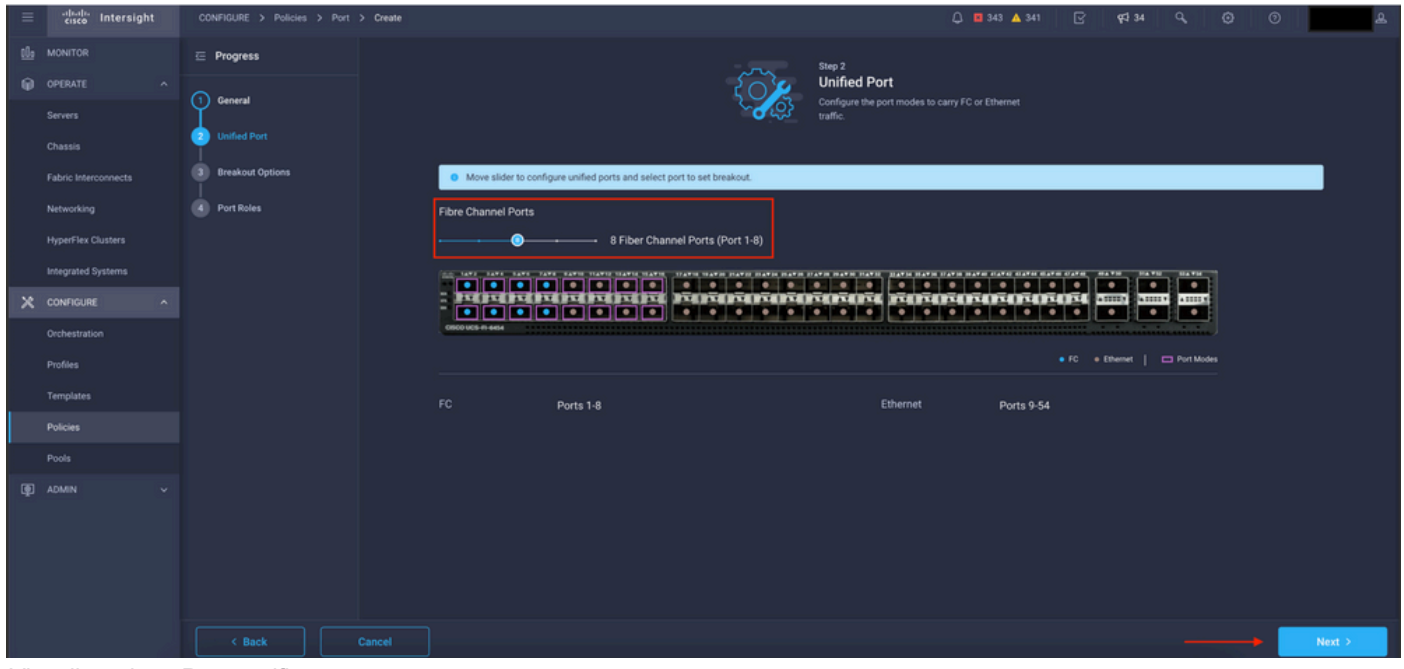

Visualizzazione Porte unificate

Nota: se si modificano le porte unificate su un modulo fisso, ad esempio sullo switch 6454, potrebbe essere necessario riavviare il sistema quando il profilo viene distribuito nelle fasi successive.

Èpossibile scegliere di configurare i "Cavi Breakout". Nel FI 6454 le porte Breakout passano da 49 a 54.

| $\equiv$ | citati: Intersight        | CONFIGURE > Policies > Port > Create |                                              |                                                 | $0$ <b>0</b> 343 $\triangle$ 341                 | $\mathbb{R}$ $\mathbb{R}^{34}$ $\mathbb{Q}$                     | $\odot$            | $\circ$ |          |  |  |
|----------|---------------------------|--------------------------------------|----------------------------------------------|-------------------------------------------------|--------------------------------------------------|-----------------------------------------------------------------|--------------------|---------|----------|--|--|
|          | OL MONITOR                | $\equiv$ Progress                    |                                              |                                                 | Configure breakout ports on FC or Ethernet.      |                                                                 |                    |         |          |  |  |
|          | O OPERATE<br>$\sim$       | (1) General                          |                                              |                                                 |                                                  |                                                                 |                    |         |          |  |  |
|          | <b>Servers</b>            |                                      | Ethernet Fibre Channel                       |                                                 |                                                  |                                                                 |                    |         |          |  |  |
|          | Chassis                   | <b>Unified Port</b><br>n             | Configure                                    |                                                 |                                                  |                                                                 |                    |         |          |  |  |
|          | Fabric Interconnects      | <b>Breakout Options</b>              |                                              |                                                 |                                                  |                                                                 |                    |         |          |  |  |
|          | Networking                | 4 Port Roles                         | the SAFE EARS SAFE TAFE EARTH HARD HARD HATH | USED DATE CATE CATE DATE CATE CATE DATE DATE    | LATH HATH HATH HATH CATE CLATE CLATE CLATE CLATE | <b>MAYN</b><br><b>Sta Will</b><br>$\overline{\phantom{a}}$<br>≂ | <b>BATH</b><br>╍   |         |          |  |  |
|          | <b>HyperFlex Clusters</b> |                                      | $\overline{17}$<br>$\overline{111}$          | <u>seriptiviliterini, riptiviliterinini ser</u> |                                                  | <b>SASSES</b> VA<br>$\bullet$<br>$\bullet$                      | <b>ABB S</b><br>e. |         |          |  |  |
|          | Integrated Systems        |                                      | 0500 UCS-R-6454                              |                                                 |                                                  |                                                                 |                    |         |          |  |  |
|          | $X$ CONFIGURE<br>$\sim$   |                                      |                                              |                                                 |                                                  | . FC Ethernet   C Breakout Capable                              |                    |         |          |  |  |
|          | Orchestration             |                                      |                                              |                                                 |                                                  |                                                                 |                    | $\odot$ |          |  |  |
|          | Profiles                  |                                      | Port                                         | Type                                            | Speed                                            | <b>Breakout Ports</b>                                           |                    |         |          |  |  |
|          | Templates                 |                                      | Port 49                                      | Ethernet                                        |                                                  | $\sim$ 1.00                                                     |                    |         |          |  |  |
|          | <b>Policies</b>           |                                      | Port 50                                      | Ethernet                                        |                                                  | $\sim$ 1.0 $\pm$                                                |                    |         |          |  |  |
|          | Pools                     |                                      | Port 51                                      | Ethernet                                        |                                                  | $-1 -$                                                          |                    |         |          |  |  |
|          | <b>ID</b> ADMIN           |                                      | Port 52                                      | Ethernet                                        |                                                  | <b>College</b>                                                  |                    |         |          |  |  |
|          |                           |                                      | Port 53                                      | Ethernet                                        |                                                  | $\sim$ 1.0 $\pm$                                                |                    |         |          |  |  |
|          |                           |                                      | Port 54                                      | Ethernet                                        |                                                  | $\sim$ 1.0 $\sim$                                               |                    |         |          |  |  |
|          |                           |                                      |                                              |                                                 |                                                  |                                                                 |                    |         |          |  |  |
|          |                           | < Back<br>Cancel                     |                                              |                                                 |                                                  |                                                                 |                    |         | $Next$ > |  |  |

Vista dei cavi di interruzione

Nel riquadro Ruoli porta è impostata la configurazione della porta.

Per iniziare, selezionare la porta da configurare e fare clic su Configure (Configura).

| $\equiv$        | cisco Intersight                     | CONFIGURE > Policies > Port > Create |        |                                                      |                                                                                                    |                                                                                                    | □ ■ 343 ▲ 341                       | R                    | <b>PF</b> 34     | Q                               | $\odot$ | $^{\circ}$ |      |
|-----------------|--------------------------------------|--------------------------------------|--------|------------------------------------------------------|----------------------------------------------------------------------------------------------------|----------------------------------------------------------------------------------------------------|-------------------------------------|----------------------|------------------|---------------------------------|---------|------------|------|
| 00 <sub>2</sub> | MONITOR                              | $\equiv$ Progress                    |        | Port Roles<br>Port Channels Pin Groups               |                                                                                                    |                                                                                                    |                                     |                      |                  |                                 |         |            |      |
|                 | <b>OPERATE</b><br>$\sim$             | ന                                    |        | Selected Ports Port 9   Clear Selection<br>Configure |                                                                                                    |                                                                                                    |                                     |                      |                  |                                 |         |            |      |
|                 | Servers                              | General                              |        |                                                      |                                                                                                    |                                                                                                    |                                     |                      |                  |                                 |         |            |      |
|                 | Chassis                              | <b>Unified Port</b>                  |        |                                                      |                                                                                                    | THE TAXE TAXE TAXE TAXE TAXES TEXTS TEXTS TEXTS TEXTS TEXTS FEATER FEATER FEATER FEATER FEATER FEATER FEATER FEATER FEATH FEATH FEATH FEATH FEATH FEATH FEATH FEATH FEATH FEATH FEATH FEATH FEATH FEATH |                                     | <b>HATH</b>          | <b>STATISTIC</b> | <b>SEA THE TIME</b>             |         |            |      |
|                 | Fabric Interconnects                 | <b>Breakout Options</b>              |        |                                                      | $\bullet\text{ } \bullet\text{ } \bullet\text{ } \bullet\text{ } \bullet\text{ } \bullet\text{ } \bullet\text{ } \bullet\text{ } \bullet\text{ } \bullet$ |                                                                                                    |                                     | $\bullet$<br>$\cdot$ |                  | $\bullet$ .<br>ASSISTED A STORE |         |            |      |
|                 | Networking                           | <b>Port Roles</b>                    |        | CISCO UCS-FI-6454                                    |                                                                                                    | $\bullet$ . The set<br>$\bullet$<br>$\bullet$                                                                                                    | $\bullet$<br>$\bullet$<br>$\bullet$ | ٠<br>٠               | ٠                | $\bullet$                       |         |            |      |
|                 | <b>HyperFlex Clusters</b>            |                                      |        |                                                      |                                                                                                    |                                                                                                    |                                     |                      |                  | · Unconfigured                  |         |            |      |
|                 | Integrated Systems                   |                                      |        |                                                      |                                                                                                    |                                                                                                    |                                     |                      |                  |                                 |         |            |      |
|                 | $X$ configure<br>$\hat{\phantom{a}}$ |                                      |        |                                                      |                                                                                                    |                                                                                                    |                                     |                      |                  |                                 |         | $\odot$    |      |
|                 | Orchestration                        |                                      |        | $\Box$ Name                                          | Type                                                                                                    | Role                                                                                                    | Port Channel                        |                      |                  | Mode                            |         |            |      |
|                 | Profiles                             |                                      |        | $\Box$ port 1                                        | FC                                                                                                    | Unconfigured                                                                                                    | $\sim$                              |                      |                  |                                 |         |            |      |
|                 | <b>Templates</b>                     |                                      |        | $\Box$ port 2                                        | FC                                                                                                    | <b>Unconfigured</b>                                                                                                    | . .                                 |                      |                  |                                 |         |            |      |
|                 | <b>Policies</b>                      |                                      |        | $\Box$ port 3                                        | FC                                                                                                    | <b>Unconfigured</b>                                                                                                    |                                     |                      |                  |                                 |         |            |      |
|                 | Pools                                |                                      |        | $\Box$ port 4                                        | FC                                                                                                    | <b>Unconfigured</b>                                                                                                    |                                     |                      |                  |                                 |         |            |      |
|                 | <b>ID</b> ADMIN                      |                                      |        | $\Box$ port 5                                        | FC                                                                                                    | <b>Unconfigured</b>                                                                                                    |                                     |                      |                  |                                 |         |            |      |
|                 |                                      |                                      |        | $\Box$ port 6                                        | FC                                                                                                    | <b>Unconfigured</b>                                                                                                    |                                     |                      |                  |                                 |         |            |      |
|                 |                                      |                                      |        | $\Box$ port 7                                        | FC                                                                                                    | <b>Unconfigured</b>                                                                                                    |                                     |                      |                  |                                 |         |            |      |
|                 |                                      |                                      |        | $\Box$ port 8                                        | FC.                                                                                                    | <b>Unconfigured</b>                                                                                                    |                                     |                      |                  |                                 |         |            |      |
|                 |                                      |                                      |        | port 9                                               | <b>Ethernet</b>                                                                                                    | <b>Unconfigured</b>                                                                                                    |                                     |                      |                  |                                 |         |            |      |
|                 |                                      | $\leq$ Back                          | Cancel |                                                      |                                                                                                    |                                                                                                    |                                     |                      |                  |                                 |         |            | Save |

Visualizzazione Ruoli porta

In Configure, impostare il tipo, la velocità e i criteri di rete per la porta.

Fare clic su Save (Salva) per salvare le modifiche.

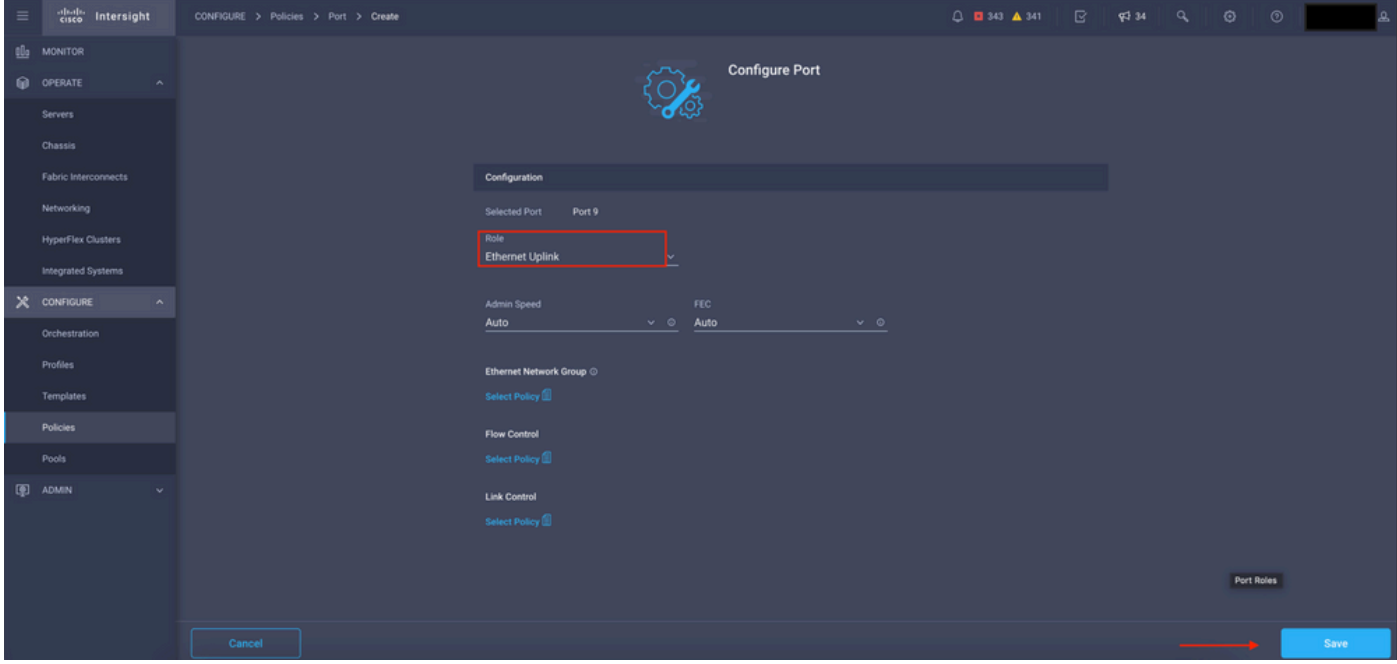

Configurazione dei dettagli delle porte

#### Convalidare la configurazione:

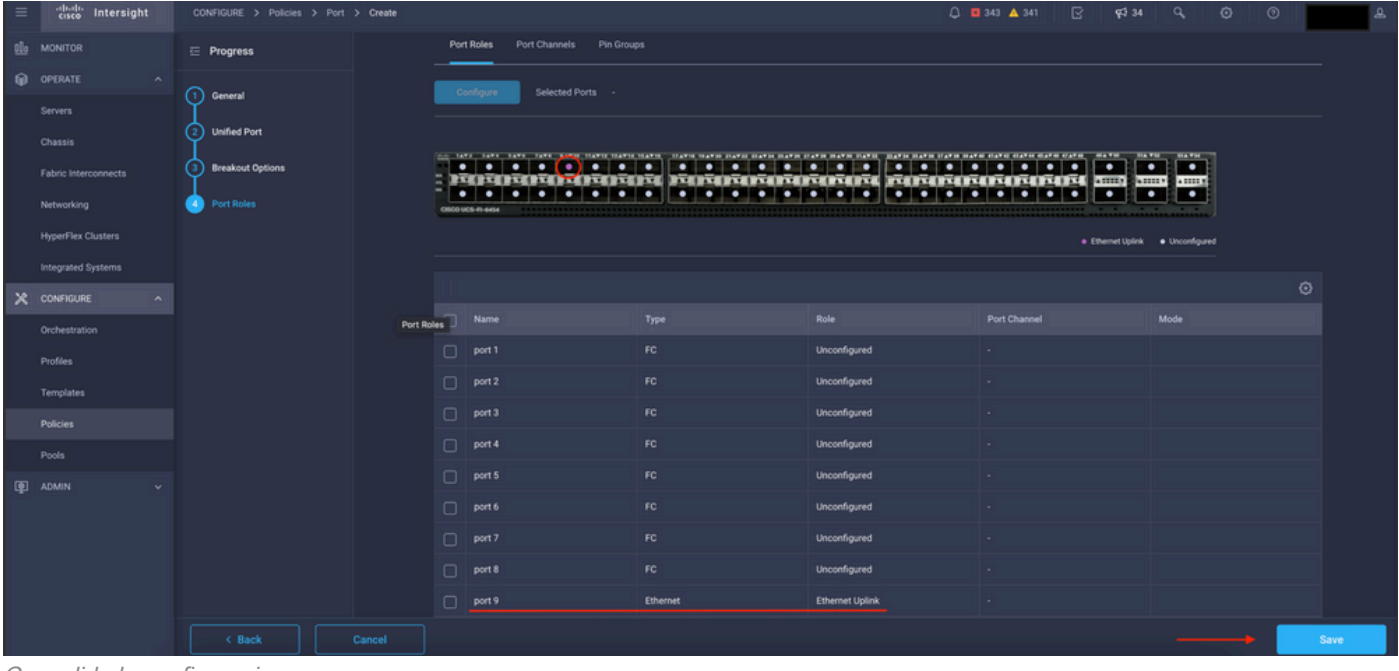

Convalida la configurazione

Fare clic su Salva.

Nota: è possibile applicare la configurazione a più porte contemporaneamente.

Selezionare la porta da configurare e fare clic su Configure (Configura).

| $\equiv$        | cisco Intersight                     | CONFIGURE > Policies > Port > Create |        |        |                                                                  |                                                   |                        | □ ■ 343 ▲ 341<br>$\mathbb{R}$<br><b>Pd</b> 34 | $\overline{a}$<br>$\circ$<br>$\circ$                                        |      |
|-----------------|--------------------------------------|--------------------------------------|--------|--------|------------------------------------------------------------------|---------------------------------------------------|------------------------|-----------------------------------------------|-----------------------------------------------------------------------------|------|
| 00 <sub>0</sub> | <b>MONITOR</b>                       | $\equiv$ Progress                    |        |        | Configure                                                        | Selected Ports Port 10, Port 11   Clear Selection |                        |                                               |                                                                             |      |
|                 | OPERATE<br>$\sim$                    |                                      |        |        |                                                                  |                                                   |                        |                                               |                                                                             |      |
|                 | Servers                              | റ<br>General                         |        |        | <u>FORD DIRIGHT AND DESCRIPTION OF THE TELEVISITIES AND THE </u> | .                                                 |                        | $\overline{\phantom{a}}$                      | <b>Black and Contract Contract</b><br>$\cdot$ .<br>$\overline{\phantom{a}}$ |      |
|                 | Chassis                              | <b>Unified Port</b>                  |        |        | CISCO UCS-FI-6454                                                | .                                                 | 0   0   0   0   0   0  | . .<br>٠<br>$\bullet$                         | 14111111<br>$\bullet$<br>$\bullet$                                          |      |
|                 | Fabric Interconnects                 | <b>Breakout Options</b>              |        |        |                                                                  |                                                   |                        |                                               | · Ethernet Uplink · Unconfigured                                            |      |
|                 | Networking                           | <b>Port Roles</b><br>æ               |        |        |                                                                  |                                                   |                        |                                               |                                                                             |      |
|                 | <b>HyperFlex Clusters</b>            |                                      |        |        |                                                                  |                                                   |                        |                                               |                                                                             | ۰    |
|                 | Integrated Systems                   |                                      |        | $\Box$ | Name                                                             | Type                                              | Role                   | Port Channel                                  | Mode                                                                        |      |
|                 | $X$ CONFIGURE<br>$\hat{\phantom{a}}$ |                                      |        | $\Box$ | port 1                                                           | FC.                                               | Unconfigured           | $\sim$                                        |                                                                             |      |
|                 | Orchestration                        |                                      |        | $\Box$ | port 2                                                           | FC.                                               | Unconfigured           |                                               |                                                                             |      |
|                 | Profiles                             |                                      |        | $\Box$ | port 3                                                           | FC.                                               | Unconfigured           |                                               |                                                                             |      |
|                 | Templates                            |                                      |        | $\Box$ | port 4                                                           | FC.                                               | Unconfigured           |                                               |                                                                             |      |
|                 | Policies                             |                                      |        | $\Box$ | port 5                                                           | FC.                                               | Unconfigured           |                                               |                                                                             |      |
|                 | Pools                                |                                      |        | $\Box$ | port 6                                                           | FC.                                               | Unconfigured           |                                               |                                                                             |      |
|                 | 图 ADMIN                              |                                      |        | $\Box$ | port 7                                                           | FC.                                               | Unconfigured           |                                               |                                                                             |      |
|                 |                                      |                                      |        | $\Box$ | port 8                                                           | FC.                                               | Unconfigured           |                                               |                                                                             |      |
|                 |                                      |                                      |        | $\Box$ | port 9                                                           | <b>Ethernet</b>                                   | <b>Ethernet Uplink</b> |                                               |                                                                             |      |
|                 |                                      |                                      |        |        | port 10                                                          | Ethernet                                          | Unconfigured           |                                               |                                                                             |      |
|                 |                                      |                                      |        |        | port 11                                                          | <b>Ethernet</b>                                   | Unconfigured           |                                               |                                                                             |      |
|                 |                                      | < Back                               | Cancel |        |                                                                  |                                                   |                        |                                               |                                                                             | Save |

Configurazione porte

### In Configure, impostare il tipo, la velocità e i criteri di rete per le porte.

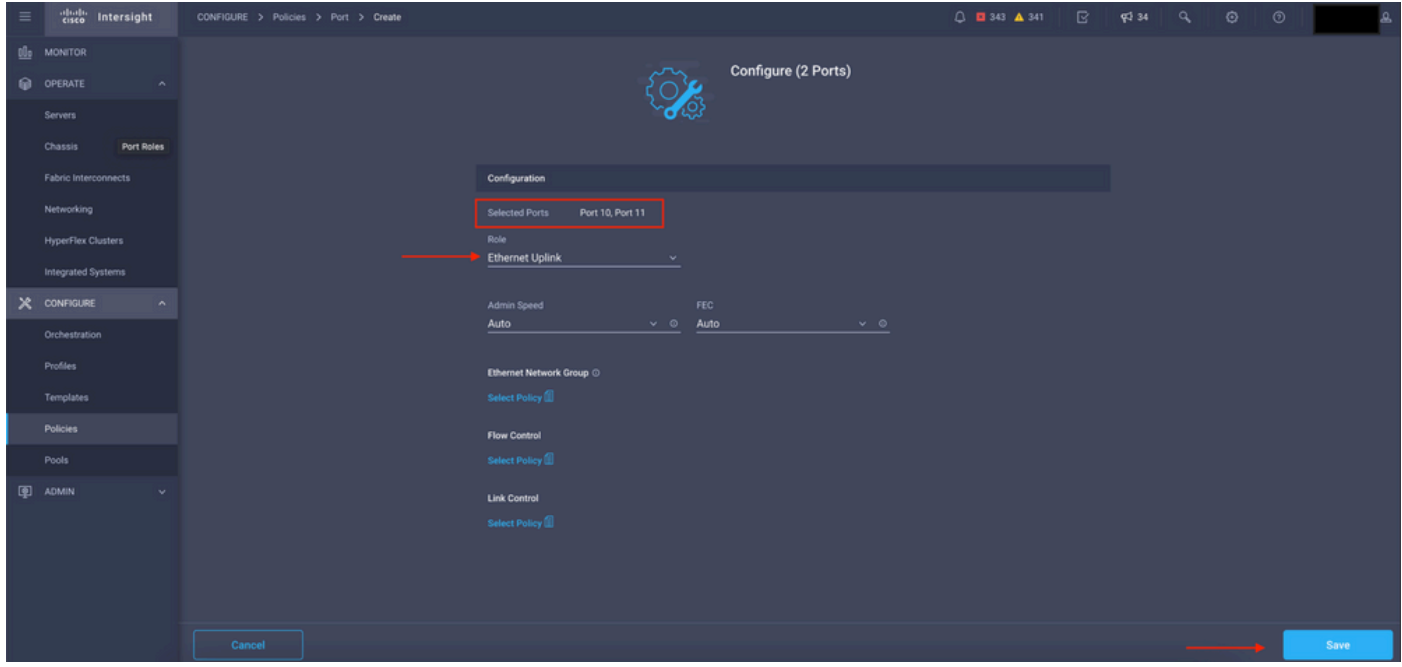

Dettagli porta

Convalidare la configurazione successivamente.

Fare clic su Save (Salva) per salvare la configurazione.

| $\equiv$ | citedly Intersight                     | CONFIGURE > Policies > Port > Create |            |                                                      |                                                    |                                                      | $\mathbb{R}$<br>$Q = 343$ $\triangle$ 341<br><b>FJ</b> 34 | $\circ$<br>$\odot$                   |      |  |
|----------|----------------------------------------|--------------------------------------|------------|------------------------------------------------------|----------------------------------------------------|------------------------------------------------------|-----------------------------------------------------------|--------------------------------------|------|--|
|          | <b>B</b> MONITOR                       | $\equiv$ Progress                    |            |                                                      |                                                    |                                                      |                                                           |                                      |      |  |
|          | OPERATE<br>$\sim$                      | ന<br>General                         |            | THE TAXE EARL EARL FAXE EARL SECTIONARY MARIE MAYING |                                                    |                                                      | $\bullet$                                                 | <b>STATISTIC</b><br>$\bullet$<br>. . |      |  |
|          | <b>Servers</b>                         |                                      |            |                                                      | ROSOSOSOSIS ISOS ROSOSOSOSOSOS ROSOSOSOSOSOS AUTOS | <b>Forest and a property follows for the follows</b> | $\bullet$<br>$\bullet$                                    | $\bullet$<br>. .                     |      |  |
|          | Chassis                                | <b>Unified Port</b>                  | Port Roles | CISCO UCS-FI-6454                                    |                                                    |                                                      |                                                           |                                      |      |  |
|          | <b>Fabric Interconnects</b>            | <b>Breakout Options</b>              |            | · Ethernet Uplink · · Unconfigured                   |                                                    |                                                      |                                                           |                                      |      |  |
|          | Networking                             | <b>D</b> Port Roles                  |            |                                                      |                                                    |                                                      |                                                           |                                      | ۰    |  |
|          | <b>HyperFlex Clusters</b>              |                                      |            | Name                                                 | Type                                               | Role                                                 | Port Channel                                              | Mode                                 |      |  |
|          | Integrated Systems                     |                                      |            | $\Box$ port 1                                        | FC.                                                | Unconfigured                                         |                                                           |                                      |      |  |
|          | $X$ CONFIGURE<br>$\tilde{\phantom{a}}$ |                                      |            | $\Box$<br>port 2                                     | FC                                                 | Unconfigured                                         | $\sim$                                                    |                                      |      |  |
|          | Orchestration                          |                                      |            | $\Box$<br>port 3                                     | FC                                                 | Unconfigured                                         |                                                           |                                      |      |  |
|          | Profiles                               |                                      |            | $\Box$<br>port 4                                     | FC                                                 | Unconfigured                                         |                                                           |                                      |      |  |
|          | Templates                              |                                      |            | $\Box$ port 5                                        | FC                                                 | Unconfigured                                         |                                                           |                                      |      |  |
|          | Policies                               |                                      |            | $\Box$ port 6                                        | FC.                                                | Unconfigured                                         |                                                           |                                      |      |  |
|          | Pools                                  |                                      |            | $\Box$ port 7                                        | FC                                                 | Unconfigured                                         |                                                           |                                      |      |  |
|          | <b>ED ADMIN</b>                        |                                      |            | $\Box$<br>port 8                                     | FC                                                 | Unconfigured                                         |                                                           |                                      |      |  |
|          |                                        |                                      |            | port 9                                               | Ethernet                                           | <b>Ethernet Uplink</b>                               |                                                           |                                      |      |  |
|          |                                        |                                      |            | $\Box$ port 10                                       | <b>Ethernet</b>                                    | <b>Ethernet Uplink</b>                               |                                                           |                                      |      |  |
|          |                                        |                                      |            | $\Box$<br>port 11                                    | Ethernet                                           | <b>Ethernet Uplink</b>                               |                                                           |                                      |      |  |
|          |                                        | < Back                               | Cancel     |                                                      |                                                    |                                                      |                                                           |                                      | Save |  |

Convalida la configurazione

Convalidare la configurazione come mostrato in questi esempi.

#### Il criterio verrà visualizzato nel pannello Criteri:

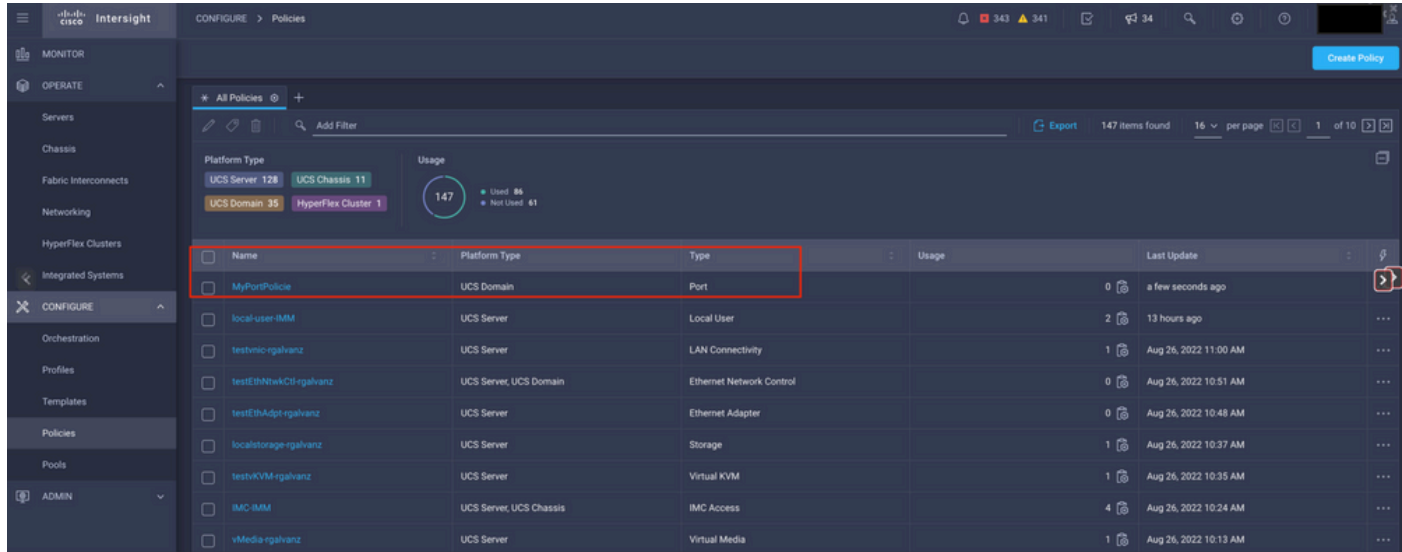

Pannello Criteri

Passaggio 2. Dopo aver creato il criterio, è necessario applicarlo a un profilo di dominio.

 Selezionare Profiles —> UCS Domains Profiles —> "Domain Profile Name" (Nome profilo dominio).

Nell'esempio viene utilizzato IMM Domain Profile.

| $\equiv$       | abab.<br>Cisco<br>Intersight | CONFIGURE > Profiles                                             |                            |                            |                                                   | $0$ <b>0</b> 343 $\triangle$ 341                  | $\mathbb{R}$<br>$Q = 34$ | $\alpha$<br>$\odot$ | $^{\circ}$ |                                  |
|----------------|------------------------------|------------------------------------------------------------------|----------------------------|----------------------------|---------------------------------------------------|---------------------------------------------------|--------------------------|---------------------|------------|----------------------------------|
|                | <b>OL</b> MONITOR            | <b>HyperFlex Cluster Profiles</b><br><b>UCS Chassis Profiles</b> | <b>UCS Domain Profiles</b> | <b>UCS Server Profiles</b> |                                                   |                                                   |                          |                     |            | <b>Create UCS Domain Profile</b> |
|                | O OPERATE<br>$\wedge$        |                                                                  |                            |                            |                                                   |                                                   |                          |                     |            |                                  |
|                | Servers                      | * All UCS Domain Profiles @ +                                    |                            |                            |                                                   |                                                   |                          |                     |            |                                  |
|                | Chassis                      | $\cdots$ $\oslash$ $\Box$ $\alpha$ Add Filter                    |                            |                            |                                                   |                                                   |                          |                     |            |                                  |
|                | Fabric Interconnects         | Name                                                             |                            | <b>Status</b>              | <b>Fabric Interconnect A</b>                      | <b>UCS Domain</b><br><b>Fabric Interconnect B</b> | <b>Last Update</b>       |                     |            | $\mathcal{G}$                    |
|                |                              | MM-Domain                                                        |                            | A Not Deployed Changes     | UCS-TS-MXC-P25-6454-IMM                           | UCS-TS-MXC-P25-6454-IMM                           | 30 minutes ago           |                     |            | $\cdots$                         |
|                | Networking                   | $\Box$ MM-Was-M6                                                 |                            | <b>Failed</b>              | UCS-TS-MXC-P25-Was-M6-6. UCS-TS-MXC-P25-Was-M6-6. |                                                   | Aug 25, 2022 2:23 PM     |                     |            | $\cdots$                         |
| e              | <b>HyperFlex Clusters</b>    | test-anmonten                                                    |                            | <b>ID</b> Not Assigned     |                                                   |                                                   | Apr 12, 2022 6:40 PM     |                     |            | $\cdot \Omega$                   |
|                | Integrated Systems           |                                                                  |                            |                            |                                                   |                                                   |                          |                     |            |                                  |
|                | X CONFIGURE<br>$\sim$        | $\Box$ caperalt                                                  |                            | Not Assigned               |                                                   |                                                   | Feb 24, 2022 5:04 PM     |                     |            | $\cdots$                         |
|                | Orchestration                | $\cdots\angle\circ\blacksquare$                                  |                            |                            |                                                   |                                                   |                          |                     |            | $R$ $I$ $I$ of $I$ $R$ $R$       |
|                |                              |                                                                  |                            |                            |                                                   |                                                   |                          |                     |            |                                  |
|                | Profiles                     |                                                                  |                            |                            |                                                   |                                                   |                          |                     |            |                                  |
|                | Templates                    |                                                                  |                            |                            |                                                   |                                                   |                          |                     |            |                                  |
|                | <b>Policies</b>              |                                                                  |                            |                            |                                                   |                                                   |                          |                     |            |                                  |
|                | Pools                        |                                                                  |                            |                            |                                                   |                                                   |                          |                     |            |                                  |
| <b>E ADMIN</b> | $\mathbf{v}$ .               |                                                                  |                            |                            |                                                   |                                                   |                          |                     |            |                                  |

Riquadro Profilo dominio

Andare a Configurazione porte per visualizzare l'opzione Seleziona criterio.

Fare clic su Seleziona criterio e selezionare il criterio:

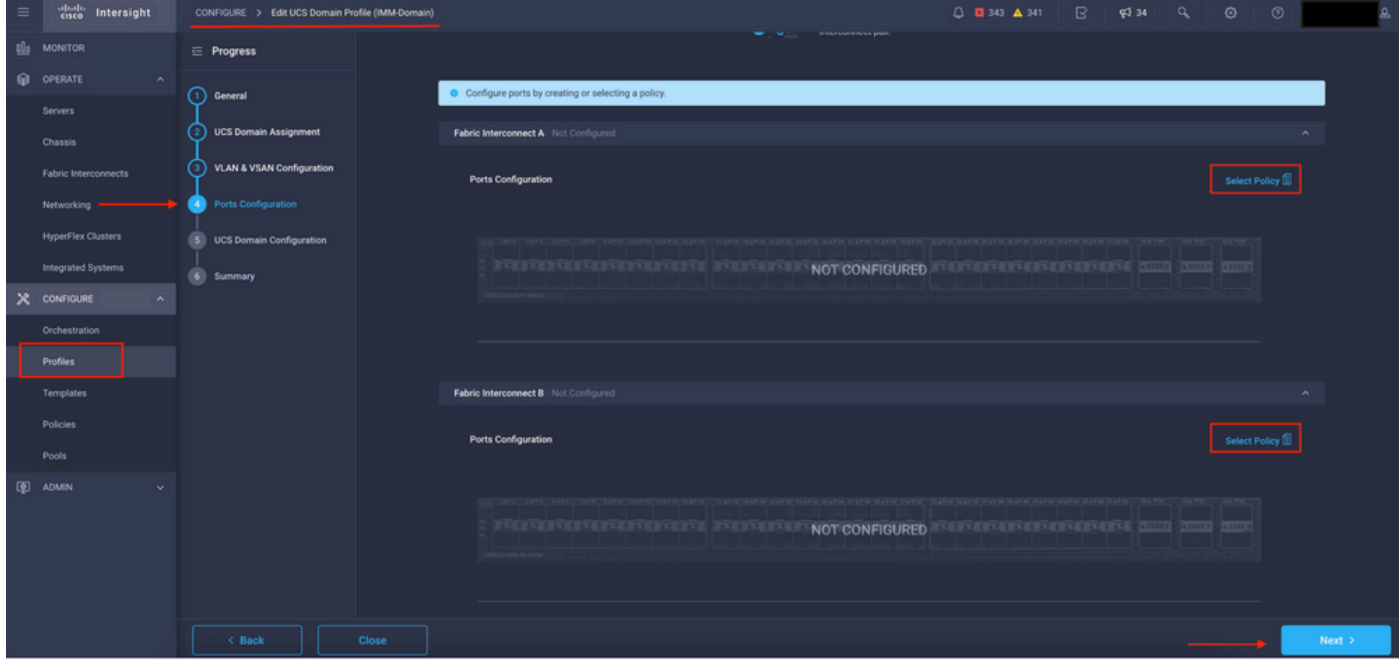

Seleziona riquadro criteri

In questo esempio, il criterio creato prima della selezione di "MyPortPolicy".

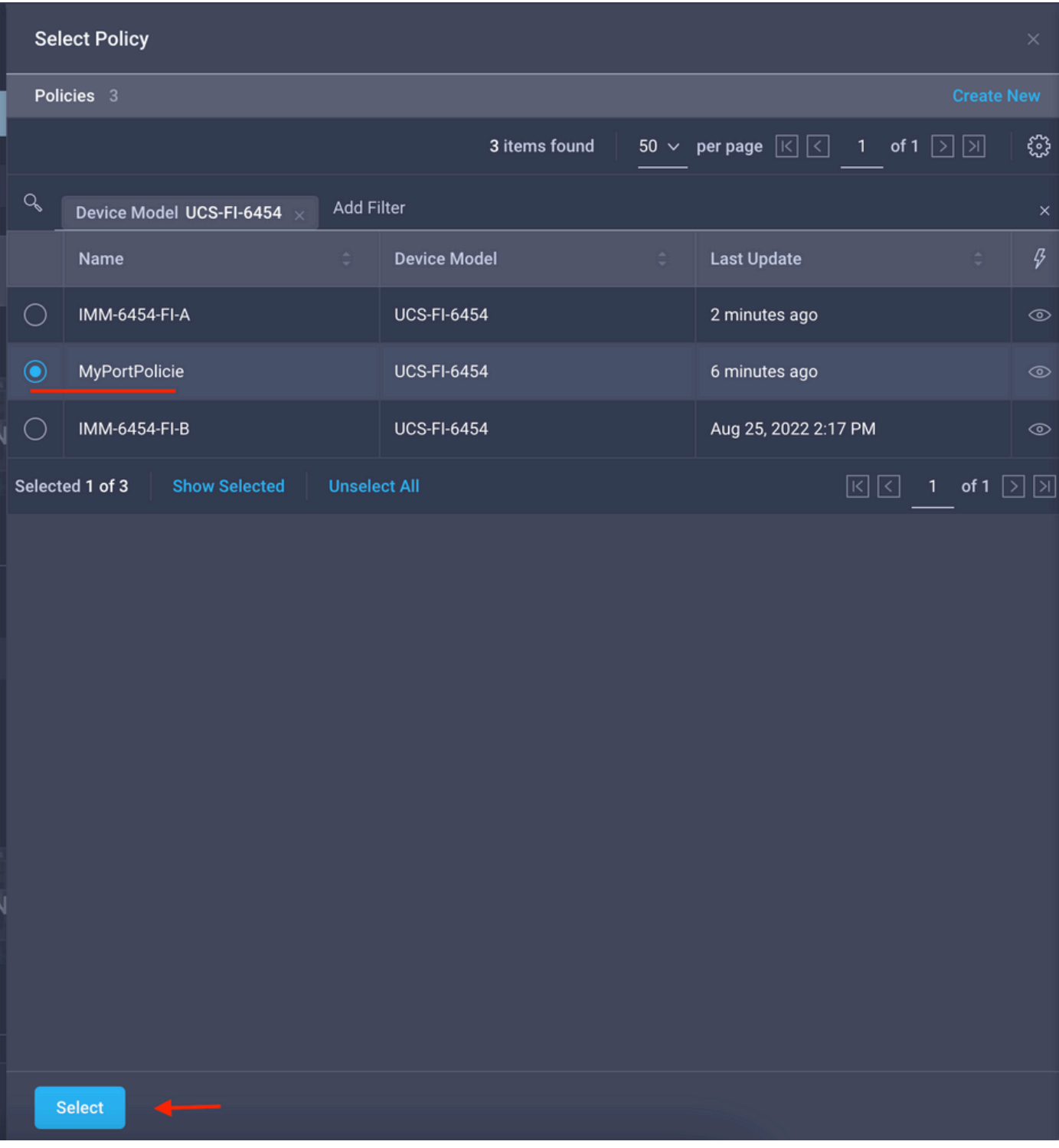

Criterio selezionato

Convalidare la configurazione:

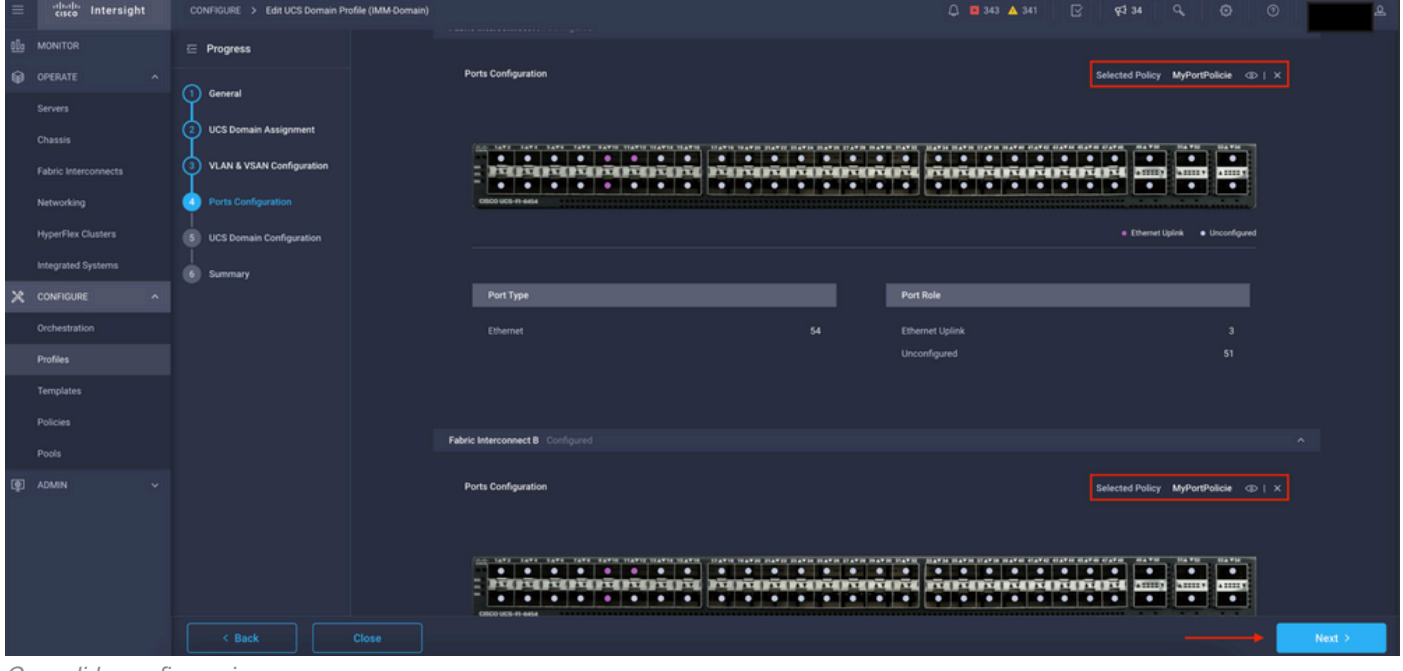

Convalida configurazione

## Passaggio 3. distribuire il profilo di dominio. Nel riquadro Riepilogo fare clic su in Distribuisci.

| $\equiv$ | cisco Intersight                     | CONFIGURE > Edit UCS Domain Profile (IMM-Domain) |                                                                                          |                                              | $0$ <b>0</b> 343 $\triangle$ 341<br>$\mathbb{R}$ | $Q234$ $Q_0$<br>$\circ$ | $\circ$ |               |  |  |  |  |
|----------|--------------------------------------|--------------------------------------------------|------------------------------------------------------------------------------------------|----------------------------------------------|--------------------------------------------------|-------------------------|---------|---------------|--|--|--|--|
|          | <b>B</b> MONITOR                     | $\equiv$ Progress                                |                                                                                          | Step 6                                       |                                                  |                         |         |               |  |  |  |  |
|          | @ OPERATE<br>$\sim$                  | (1) General                                      |                                                                                          | Summary                                      | Review the UCS domain profile details, resolve   |                         |         |               |  |  |  |  |
|          | Servers<br>Chassis                   | <b>UCS Domain Assignment</b>                     |                                                                                          | configuration errors and deploy the profile. |                                                  |                         |         |               |  |  |  |  |
|          | Fabric Interconnects                 | VLAN & VSAN Configuration<br>່າ                  | General                                                                                  |                                              |                                                  |                         |         |               |  |  |  |  |
|          | Networking                           | Ports Configuration<br>$\left(4\right)$          | Name                                                                                     | IMM-Domain                                   | <b>Status</b>                                    | A Not Deployed Changes  |         |               |  |  |  |  |
|          | <b>HyperFlex Clusters</b>            | <b>UCS Domain Configuration</b><br>[5]           | Organization                                                                             | default                                      |                                                  |                         |         |               |  |  |  |  |
|          | Integrated Systems                   | Summary<br>61                                    | <b>Fabric Interconnect</b>                                                               | Model                                        | Serial                                           | <b>Requires Reboot</b>  |         |               |  |  |  |  |
|          | $X$ configure<br>$\hat{\phantom{a}}$ |                                                  | UCS-TS-MXC-P25-6454-IMM FI-A                                                             | <b>UCS-FI-6454</b>                           | FD02440009X                                      | No.                     |         |               |  |  |  |  |
|          | Orchestration                        |                                                  | UCS-TS-MXC-P25-6454-IMM FI-B                                                             | <b>UCS-F1-6454</b>                           | FD024270LDM                                      | No.                     |         |               |  |  |  |  |
|          | Profiles<br>Templates                |                                                  | Ports Configuration VLAN & VSAN Configuration UCS Domain Configuration Errors / Warnings |                                              |                                                  |                         |         |               |  |  |  |  |
|          | Policies                             |                                                  |                                                                                          |                                              |                                                  |                         |         |               |  |  |  |  |
|          | Pools                                |                                                  | <b>Fabric Interconnect A</b>                                                             |                                              |                                                  |                         |         |               |  |  |  |  |
|          | 图 ADMIN                              |                                                  | <b>Fabric Interconnect B</b>                                                             |                                              |                                                  |                         |         |               |  |  |  |  |
|          |                                      |                                                  |                                                                                          |                                              |                                                  |                         |         |               |  |  |  |  |
|          |                                      |                                                  |                                                                                          |                                              |                                                  |                         |         |               |  |  |  |  |
|          |                                      |                                                  |                                                                                          |                                              |                                                  |                         |         |               |  |  |  |  |
|          |                                      | $\leq$ Back<br>Close                             |                                                                                          |                                              |                                                  |                         |         | <b>Deploy</b> |  |  |  |  |
|          |                                      |                                                  |                                                                                          |                                              |                                                  |                         |         |               |  |  |  |  |

Distribuire le modifiche

La configurazione viene distribuita e le porte configurate in base alle selezioni effettuate.

#### Informazioni su questa traduzione

Cisco ha tradotto questo documento utilizzando una combinazione di tecnologie automatiche e umane per offrire ai nostri utenti in tutto il mondo contenuti di supporto nella propria lingua. Si noti che anche la migliore traduzione automatica non sarà mai accurata come quella fornita da un traduttore professionista. Cisco Systems, Inc. non si assume alcuna responsabilità per l'accuratezza di queste traduzioni e consiglia di consultare sempre il documento originale in inglese (disponibile al link fornito).